Go to the district's homepage at:

## <https://www.casdschools.org/>

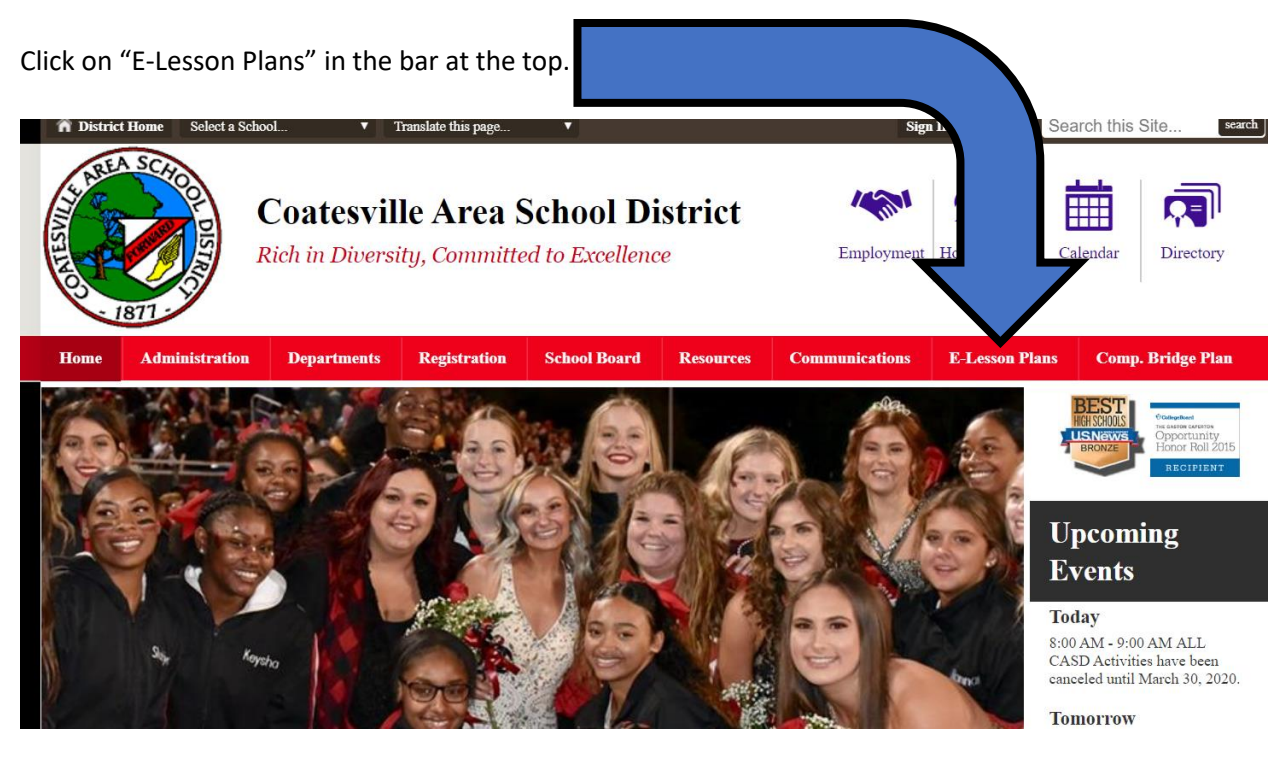

## Click on "5<sup>th</sup> Grade."

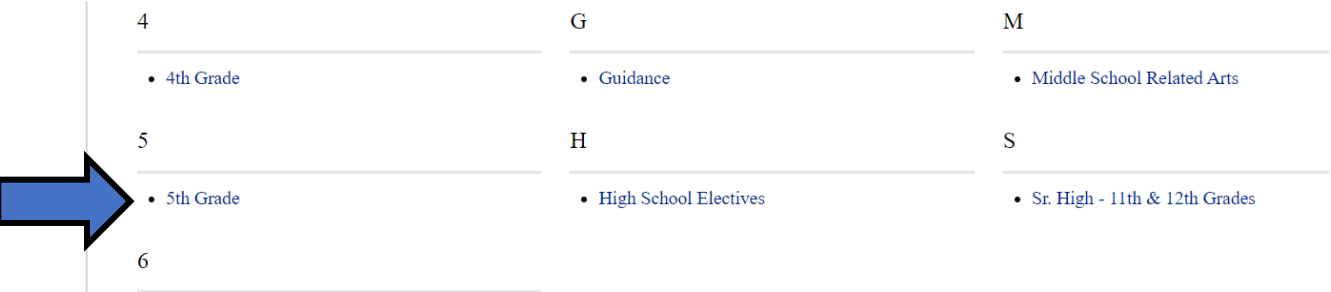

## Click on "CASD 5<sup>th</sup> Grade Assignments."

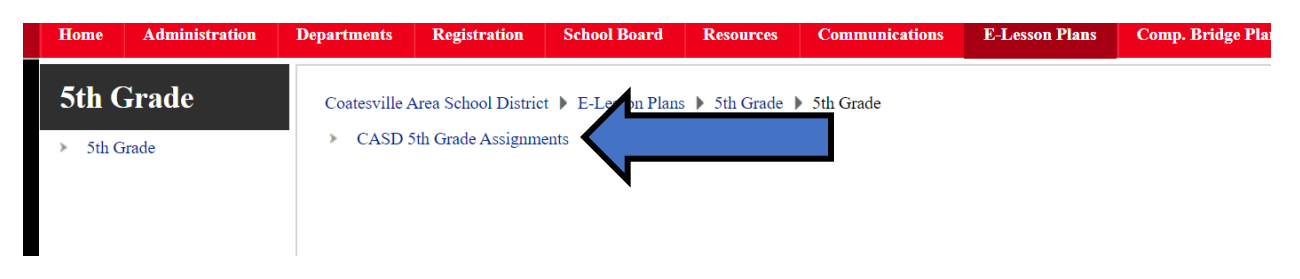

You will see separate folders for each subject. I would suggest having your child do ONE lesson PER SUBJECT every day. You do not need to print out each lesson. Simply have your child use a notebook and write the following heading at the top:

Name: Date: Date: Subject: Lesson #:

They can write the answers underneath each heading.